## ELEC-C1230 Säätötekniikka/Kotitehtävä 1 Ratkaisut

Tarkastellaan prosessia, jolle on laadittu tilayhtälöt

$$
\dot{x}_1(t) = x_2(t) \n\dot{x}_2(t) = -2x_1(t) - 3x_2(t) + u(t) \n y(t) = x_1(t).
$$

Alkutilat ovat nollia hetkellä  $t = 0$ .

a. Kirjoita matriisimuotoinen tilaesitys prosessin mallista.

Meillä on tilamuuttujat tiedossa. Voimme muodostaa matriisimuotoisen esityksen suoraan annetusta tilayhtälöstä:

$$
\dot{\mathbf{x}}(t) = \begin{bmatrix} \dot{x}_1(t) \\ \dot{x}_2(t) \end{bmatrix} = \begin{bmatrix} 0 & 1 \\ -2 & -3 \end{bmatrix} \begin{bmatrix} x_1(t) \\ x_2(t) \end{bmatrix} + \begin{bmatrix} 0 \\ 1 \end{bmatrix} u(t)
$$

$$
y(t) = \begin{bmatrix} 1 & 0 \end{bmatrix} \begin{bmatrix} x_1(t) \\ x_2(t) \end{bmatrix} + 0u(t),
$$

jossa  $A =$  $\begin{bmatrix} 0 & 1 \end{bmatrix}$  $-2$   $-3$ 1  $, B =$  $\lceil 0$ 1 1  $, C = \begin{bmatrix} 1 & 0 \end{bmatrix}, D = 0.$ 

b. Simuloi Matlabissa (ei siis Simulinkissä) prosessin yksikköaskelvaste ja piirrä kuvaaja. (Tulosuureeseen tulee siis askelmainen muutos nollasta ykköseen ajan hetkellä 0). Simuloi sitten myös yksikköimpulssivaste ja piirrä kuvaaja.

Matlab-koodilla toteutetun prosessimallin askel- ja impulssivasteet ovat esitetty kuvassa 1. Koodi löytyy ratkaisujen lopusta.

c. Toteuta prosessin malli Simulinkissä käyttämällä integraattoreita tarpeen mukaan (ei siis Simulinkin State Space-lohkoa). Simuloi yksikköaskelvaste ja talleta se Matlabin muuttujaan.

c- ja d-kohdan Simulink-mallit ovat esitetty kuvassa 3.

d. Toteuta malli edelleen Simulinkissä, mutta nyt tilalohkoa (State Space) käyttämällä. Voit tehdä tämän rinnalle c-kohdan ratkaisusi kanssa. Piirrä samaan kuvaan b-, c- ja d-kohdissa saamasi yksikköaskelvasteet ja totea, että ne ovat identtiset.

c- ja d-kohdan Simulink-mallit ovat esitetty kuvassa 3. b-, c- ja d-kohdan askelvasteet ovat esitetty kuvassa 2. Oletetusti askelvasteet ovat identtiset.

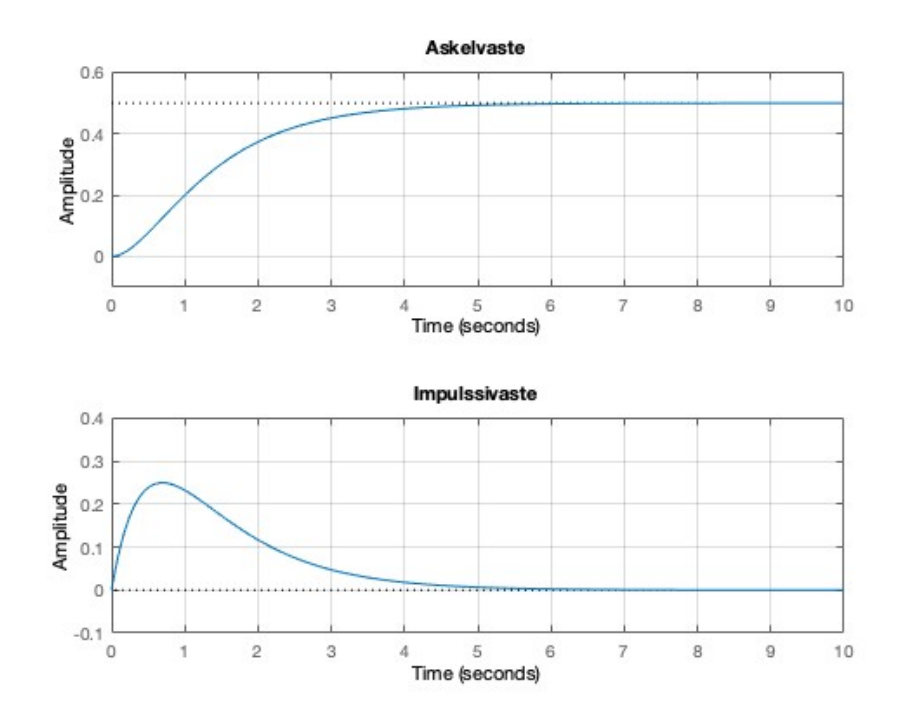

*Kuva 1: Prosessin askel- ja impulssivaste.*

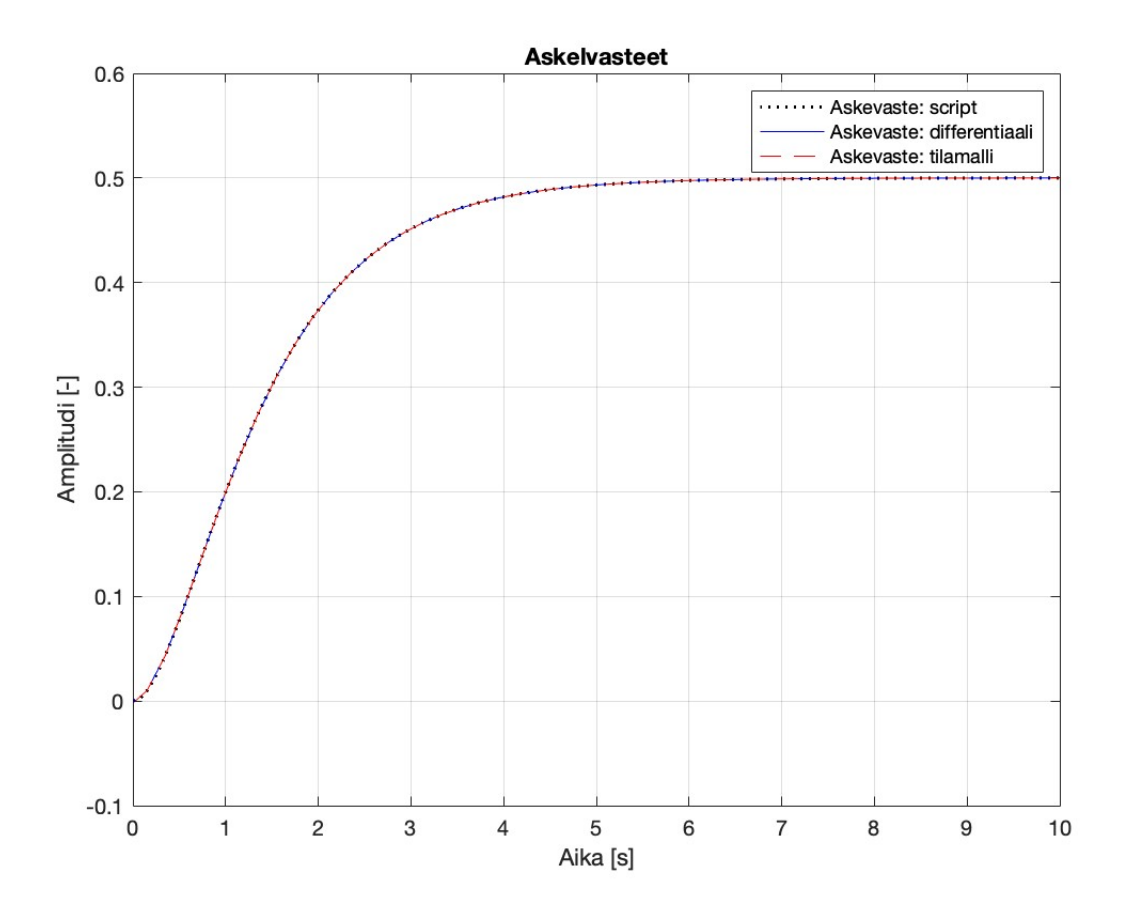

*Kuva 2: Matlab-koodin ja Simulink-mallien askelvasteet, kun herätteenä on hetkellä t=0 aktivoituva askelheräte.*

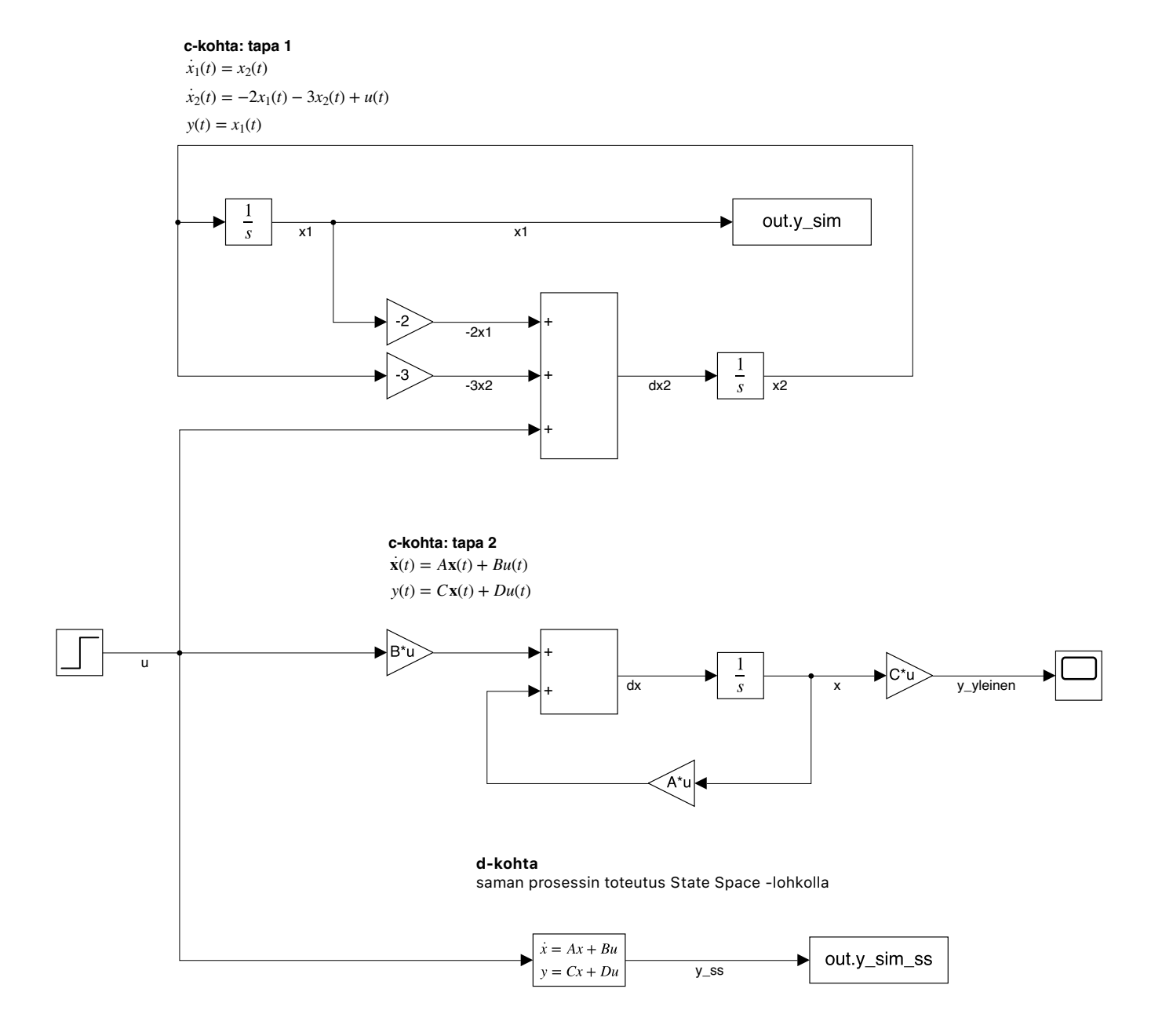

*Kuva 3: Annetun prosessin Simulink-malli suoralla toteutuksella (c-kohta) ja state-space -lohkon avulla (d-kohta). Matriisit* A, B, C *(ja* D = 0*) on määritelty Matlab-koodissa.*

```
%% Matlab-koodi: a- ja b-kohta,
```

```
% kirjoitetaan matriisit, simuloidaan Matlabissa
% ja piirrretaan vasteet
A = [0 \ 1; -2 \ -3];B = [0; 1];C = [1 \ 0];D = 0;prosessi = ss(A, B, C, D);
t = 10;
figure(1);
clf;
subplot(2,1,1)step(prosessi,t);
ylim([-0.1,0.6]);
title('Askelvaste');
grid on;
subplot(2, 1, 2)impulse(prosessi,t);
ylim([-0.1, 0.4]);title('Impulssivaste');
grid on;
%% c- ja d- kohta
% Huom. ToWorkspace-lohkon signaali on Timeseries muodossa
% out.tout parametrin sijaan voi kayttaa Time-attribuuttia
% esim out.y_sim.Time
[y, \text{tout}] = \text{step}(pressure, t);% Simulink-mallin voi simuloida sim-komennolla Matlabista
% avaamatta tiedostoa
simout = sim('KT1_simulink.slx');
figure(3);
clf;
plot(tout, y,'k:','DisplayName', 'Askevaste: script', ...
'linewidth', 1.5);
hold on;
plot(simout.tout, simout.y_sim.Data, 'b-', ...
'DisplayName', 'Askevaste: differentiaali');
plot(simout.tout, simout.y_sim_ss.Data, 'r--',...
'DisplayName', 'Askevaste: tilamalli');
grid on;
ylim([-0.1, 0.6]);
title('Askelvasteet')
ylabel('Amplitudi [-]')
xlabel('Aika [s]')
legend;
```